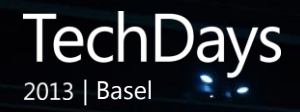

# Windows 8.1 Deployment

19.11.12<br>Company's Center Based

osoft

TechNet Event November 25th, 2013

Martin Weber Technology Solution Professional Microsoft Switzerland Ltd.

# Deployment Challenges

Configuration Settings

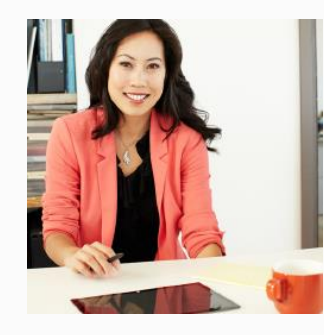

**Content** Management

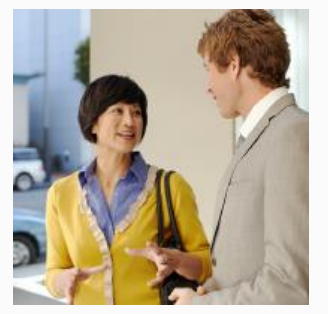

Compliance **Standards** 

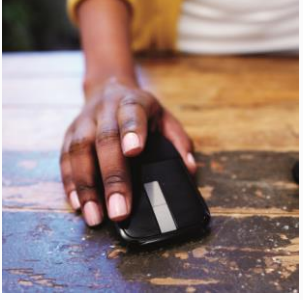

Configuration **Standards** 

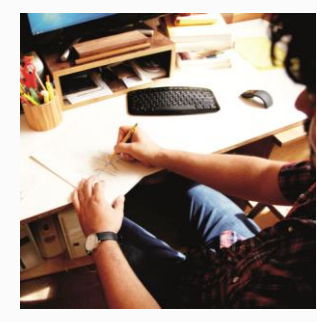

preserve User Settings and Files

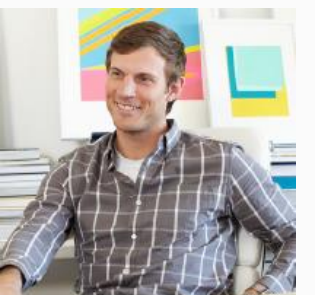

Configuration **Drift** 

## The Managed Desktop Solution

**Application life cycle**

**Hardware life cycle**

**Enterprise desktop stack**

User settings

Individual applications

Role-based applications

Enterprise applications

Security configuration

Hardware-based software and drivers

> Operating system master image

**image deployment** **User profile management**

**Security management** 

**Image engineering**

#### Client Solution Architecture

<span id="page-3-0"></span>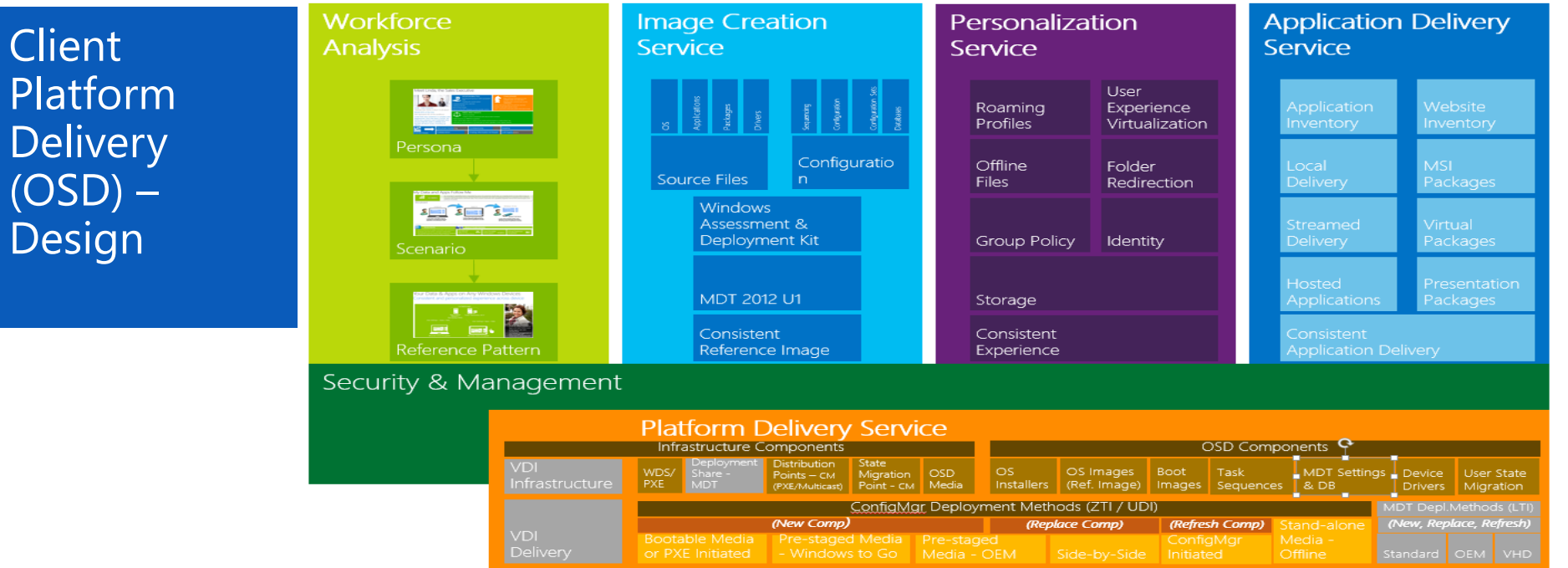

### MSIT Easy Installer (MS Consulting Services) Content Details

<span id="page-4-0"></span>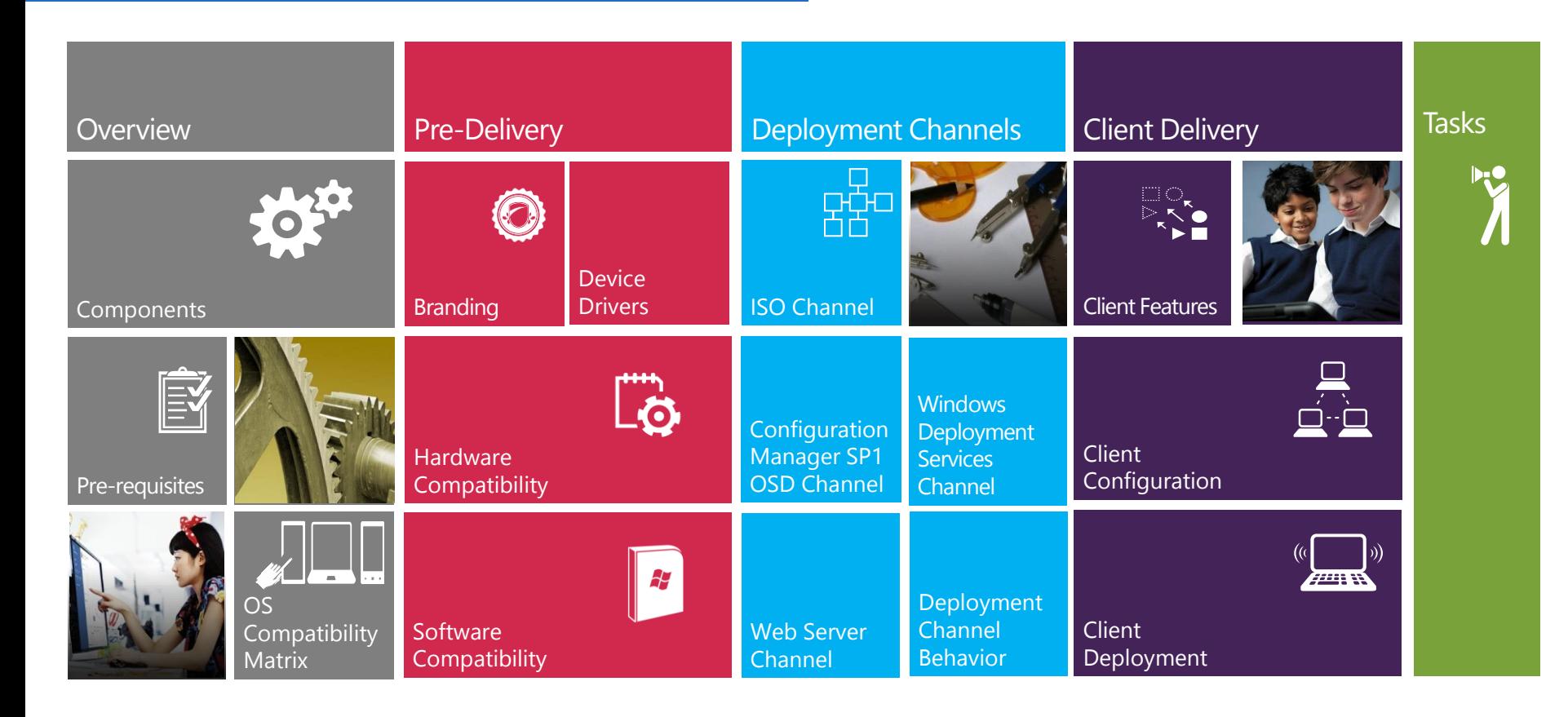

#### **NEW**

Self-Service Deployment Tool

Free for your deployment project

Must have infrastructure in place to use, which Jumpstart will enable

Easy Install provides a consistent experience for self service migration to Windows 7/8. The tool provides a simplified user interface (UI) leveraging deployment capability built on MDT 2013 and System Center 2012 R2 Configuration Manager.

90'000 Machines successfully migrated within Microsoft

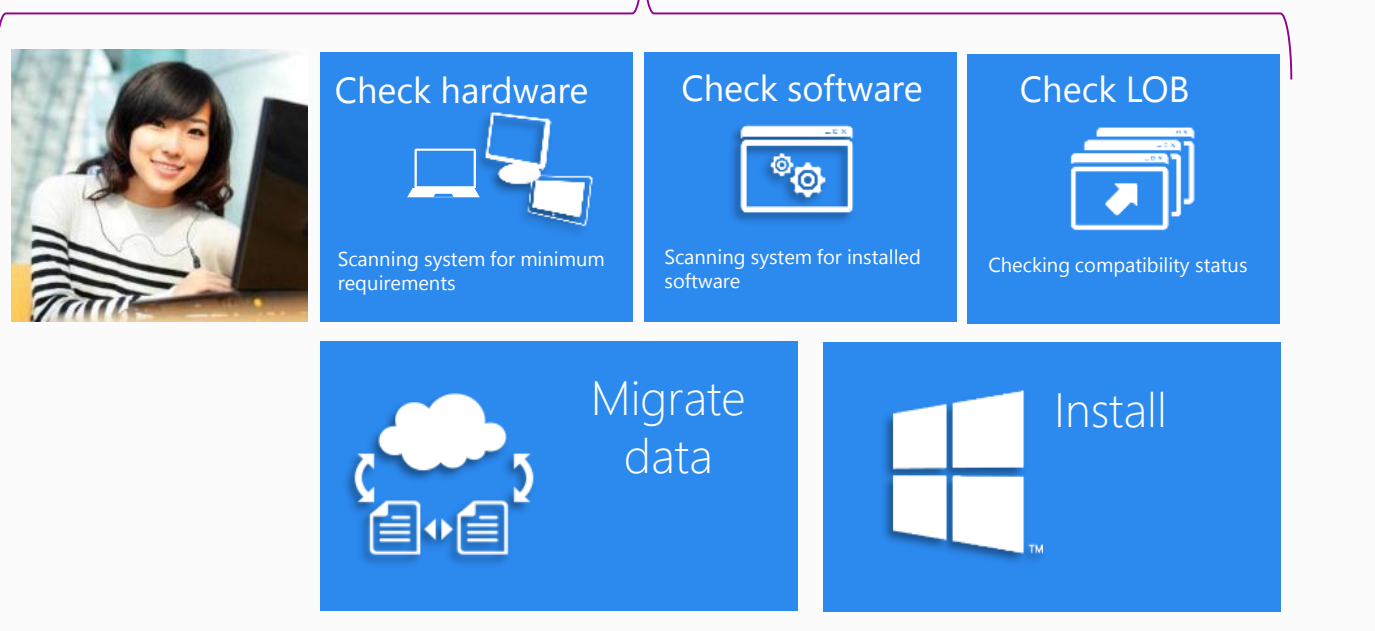

#### Easy Install Architecture & Integration

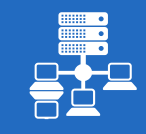

<span id="page-6-0"></span>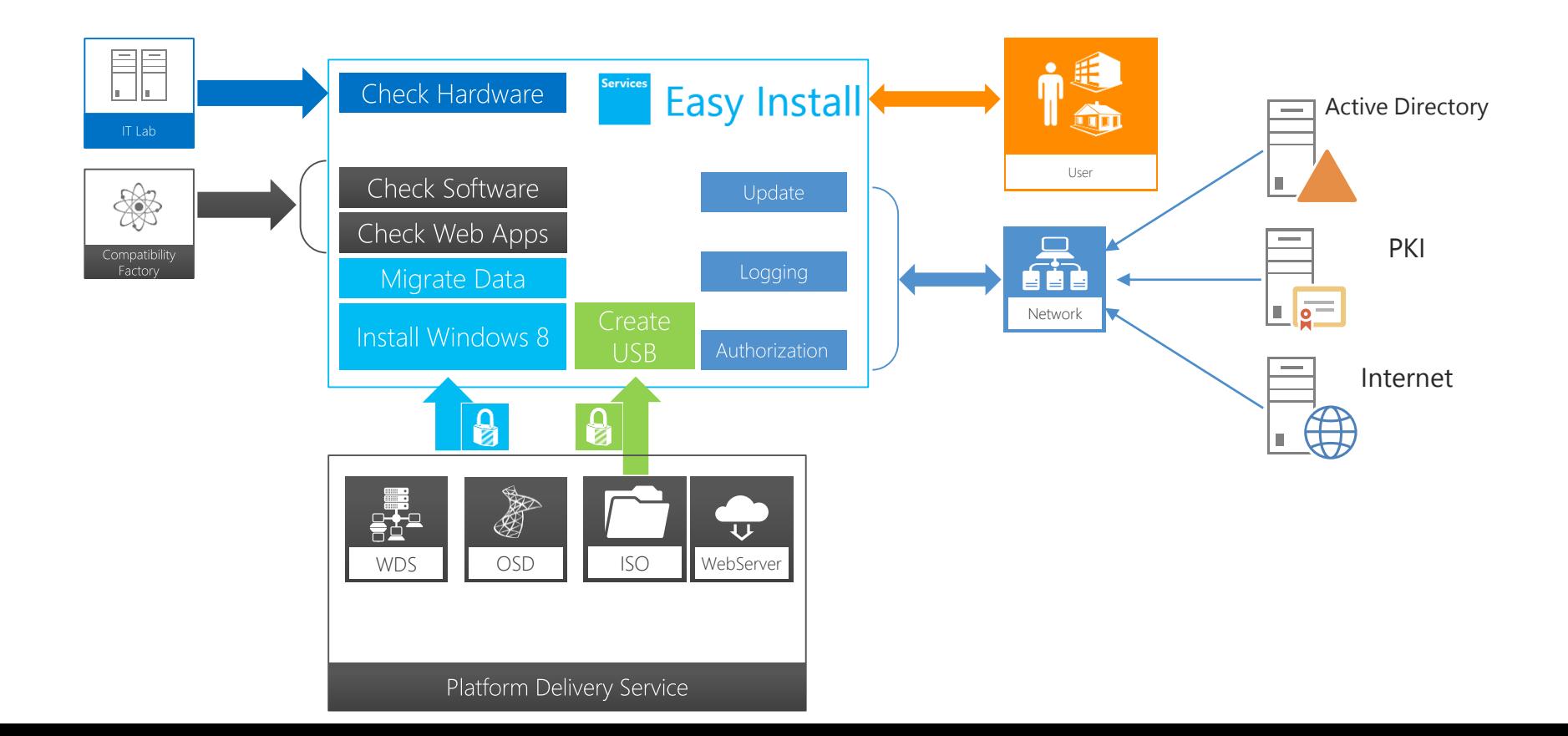

### Implementation Process

<span id="page-7-0"></span>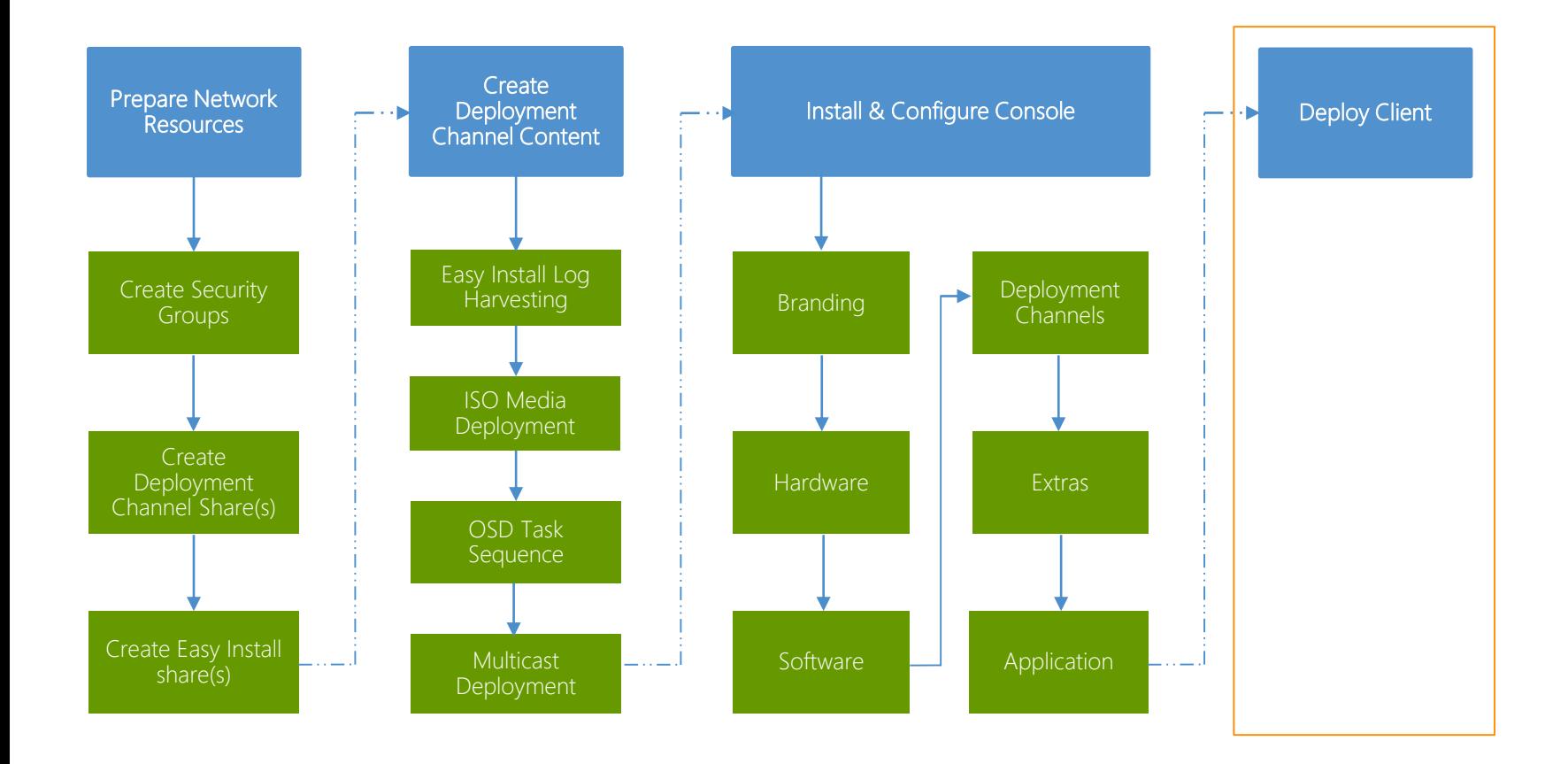

### Prepare Network Resources

<span id="page-8-0"></span>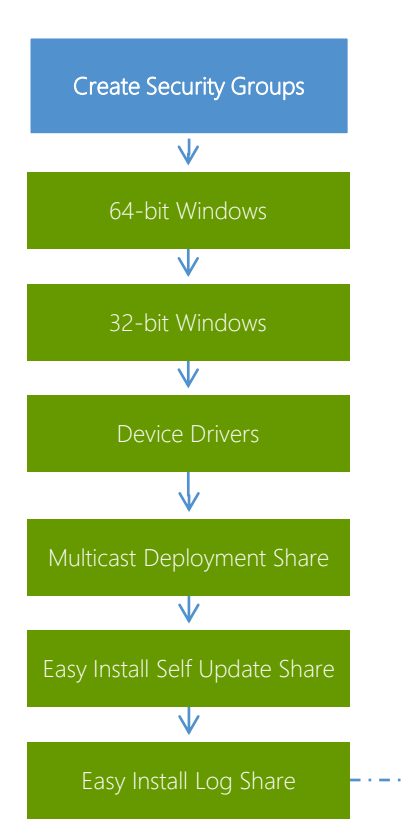

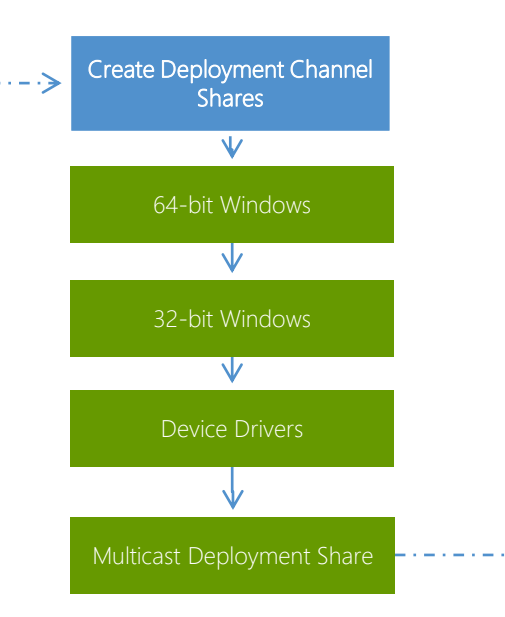

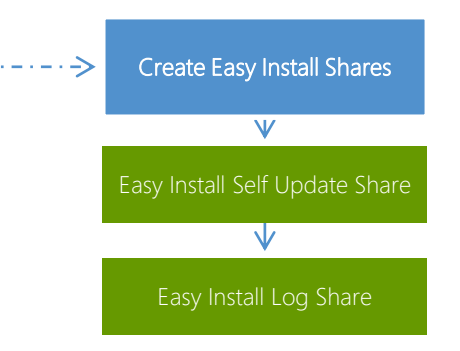

# Windows 8.1 Deployment Strategy

□ Choosing the right Deployment Strategy for your Company  $\Box$  Lite Touch Installation (LTI)  $\Box$  Zero Touch Installation (ZTI) User-Driven Installation (UDI) based on SCCM 2012 R2 □ "Clean Install" vs. OS UpGrade □ "Clean Install" vs. Migration of User Settings and Data

Application Compatibility Toolkit (ACT) Microsoft Assessment and Planning (MAP) Toolkit

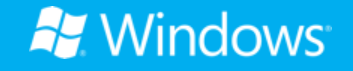

# Windows 8.1 Deployment Tools

□ User State Migration Tool (USMT) □ Windows Assessment and Deployment Kit (ADK) Windows Assessment Toolkit Windows Performance Toolkit (WPT)

**Q** Deployment and Imaging Tools Windows Deployment Services (WDS) Microsoft Deployment Toolkit 2013 (MDT) System Center 2012 R2 Configuration Manager (SCCM) Internet Explorer Administrator Kit (IEAK)

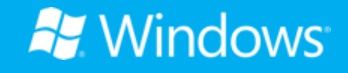

# Windows 8.1 Deployment Tools

□ Windows Assessment and Deployment Kit (ADK) Replaces the Windows Automated Installation Kit (WAIK)

Includes the following Tools:

- Windows Assessment Toolkit
- Windows Performance Toolkit (WPT) u.
- Windows Pre-Installation Environment (Windows PE) 5.0
- Windows System Image Manager (Windows SIM) u.
- User State Migration Tool (USMT)
- Deployment Image Servicing and Management (DISM)
- Application Compatibility Toolkit (ACT)
- Volume Activation Management Tool

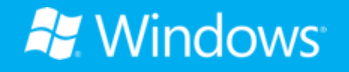

# Deployment and Imaging

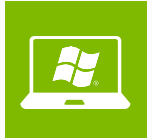

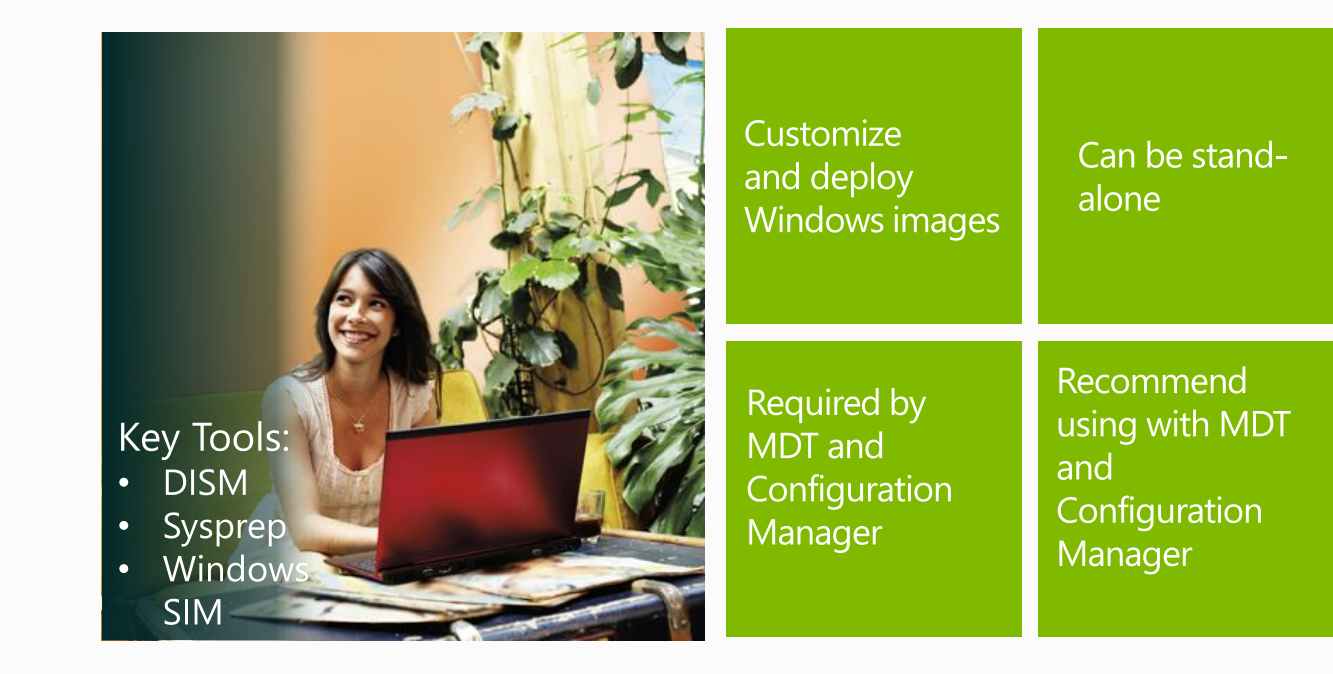

# Windows Pre-Installation Environment (WinPE)

Minimal operating system

**Based on Windows 8.1** 

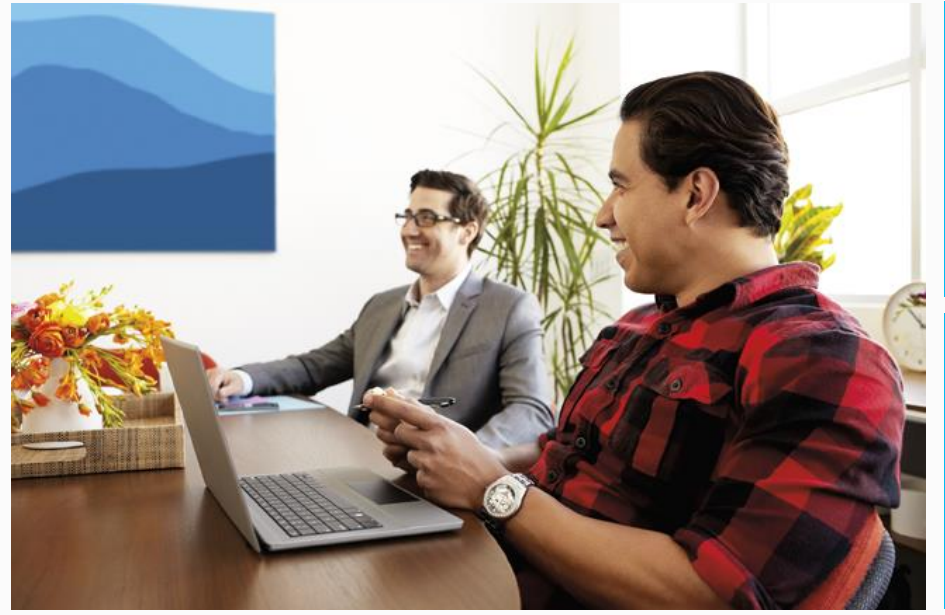

Assist in deployment

Used by MDT and Configuration Manager

# User State Migration Tool (USMT)

- Migrate user profiles and files
- Required by MDT and Configuration Manager
- <span id="page-14-0"></span>• Command-line tools:
	- ScanState.exe
	- LoadState.exe
	- UsmtUtils.exe

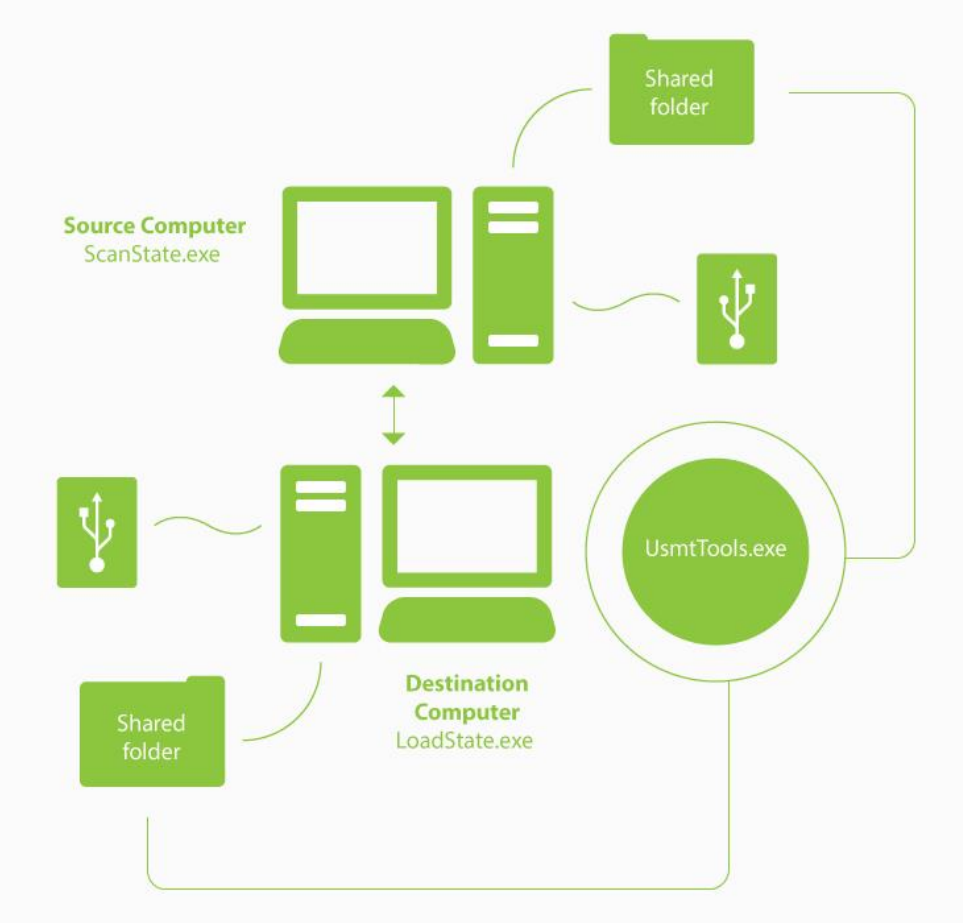

## Volume Activation Management Tool

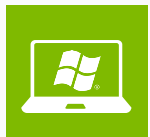

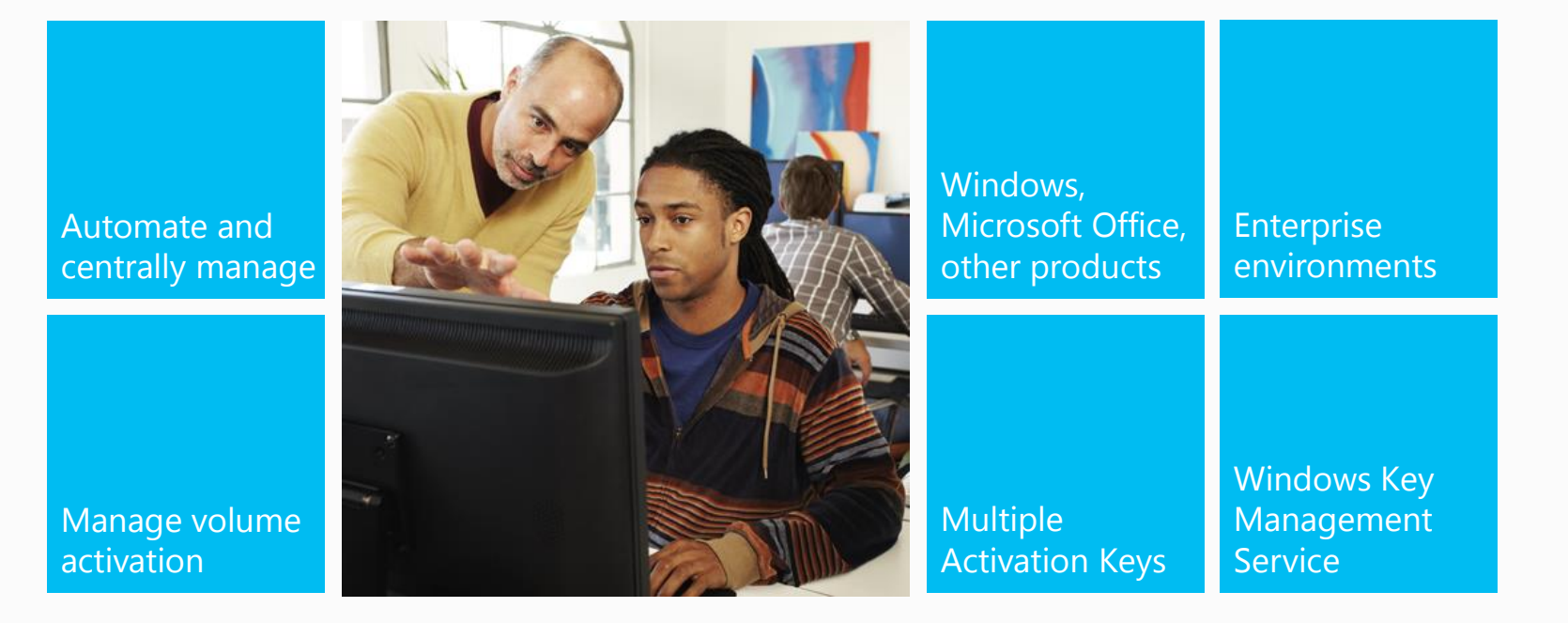

## Windows Performance Toolkit (WPT)

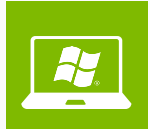

<span id="page-16-0"></span>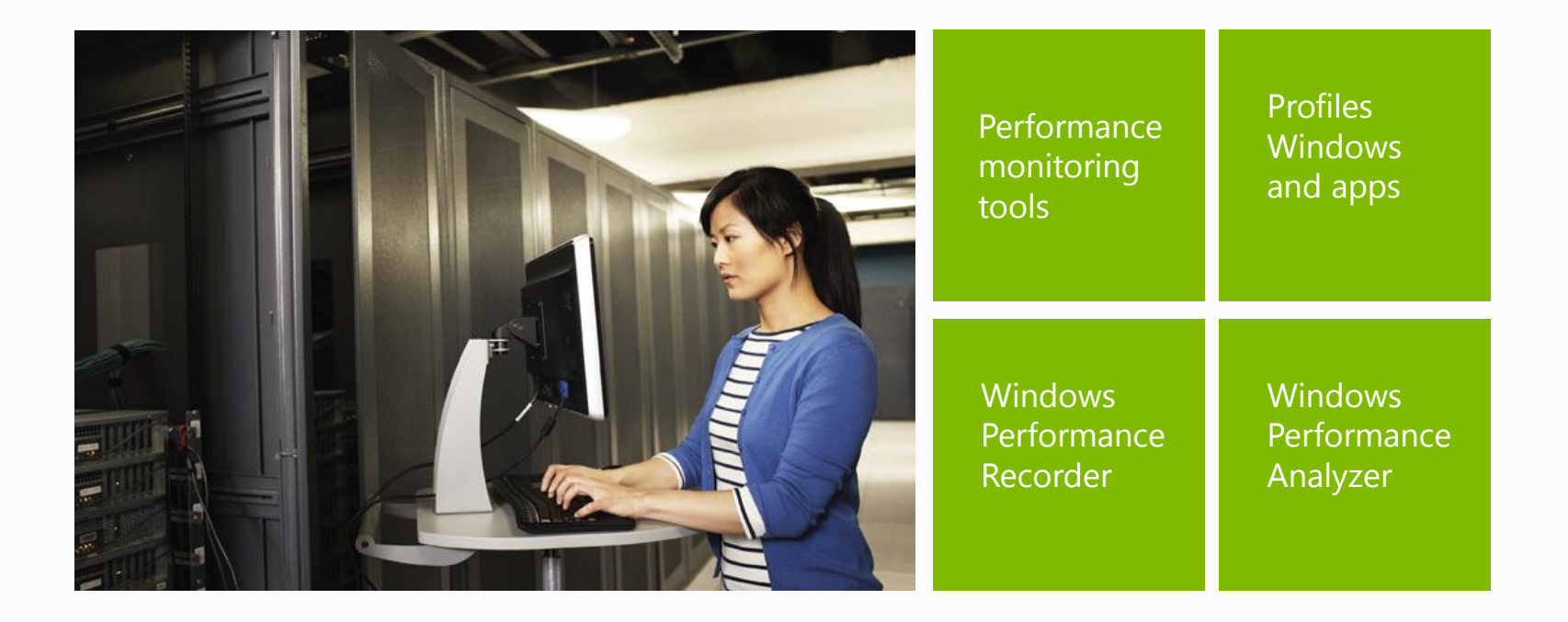

# Windows Assessment Toolkit

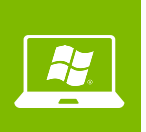

- Assess existing Windows operating system
- Assess performance, reliability, and functionality
- <span id="page-17-0"></span>• Recommend improvements

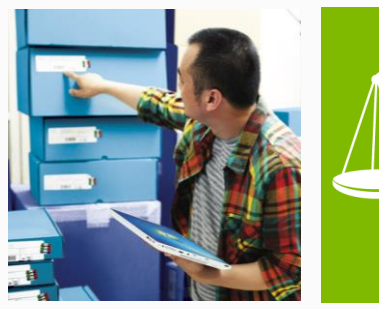

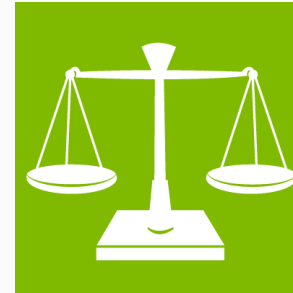

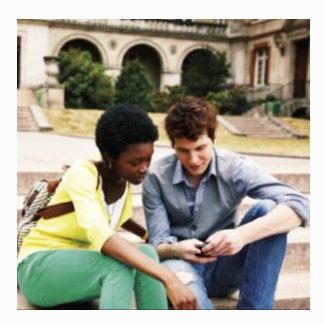

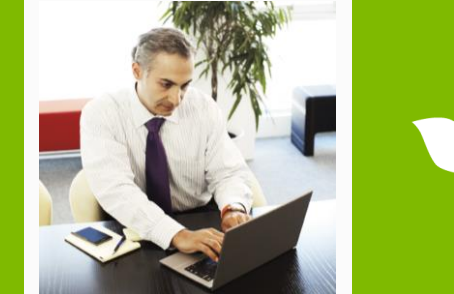

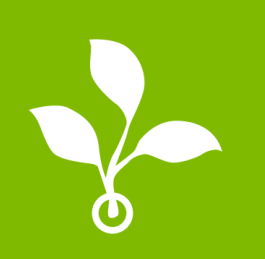

# Windows Assessment Services

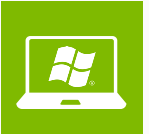

- Test framework for running assessments
- Used in lab environments
- Measure performance, reliability, and functionality

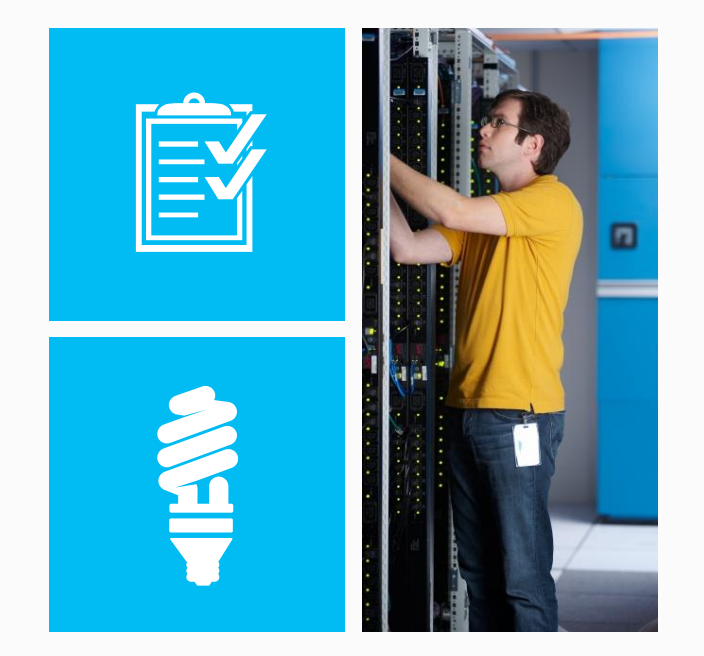

### Internet Explorer 11 Administration

<span id="page-19-0"></span>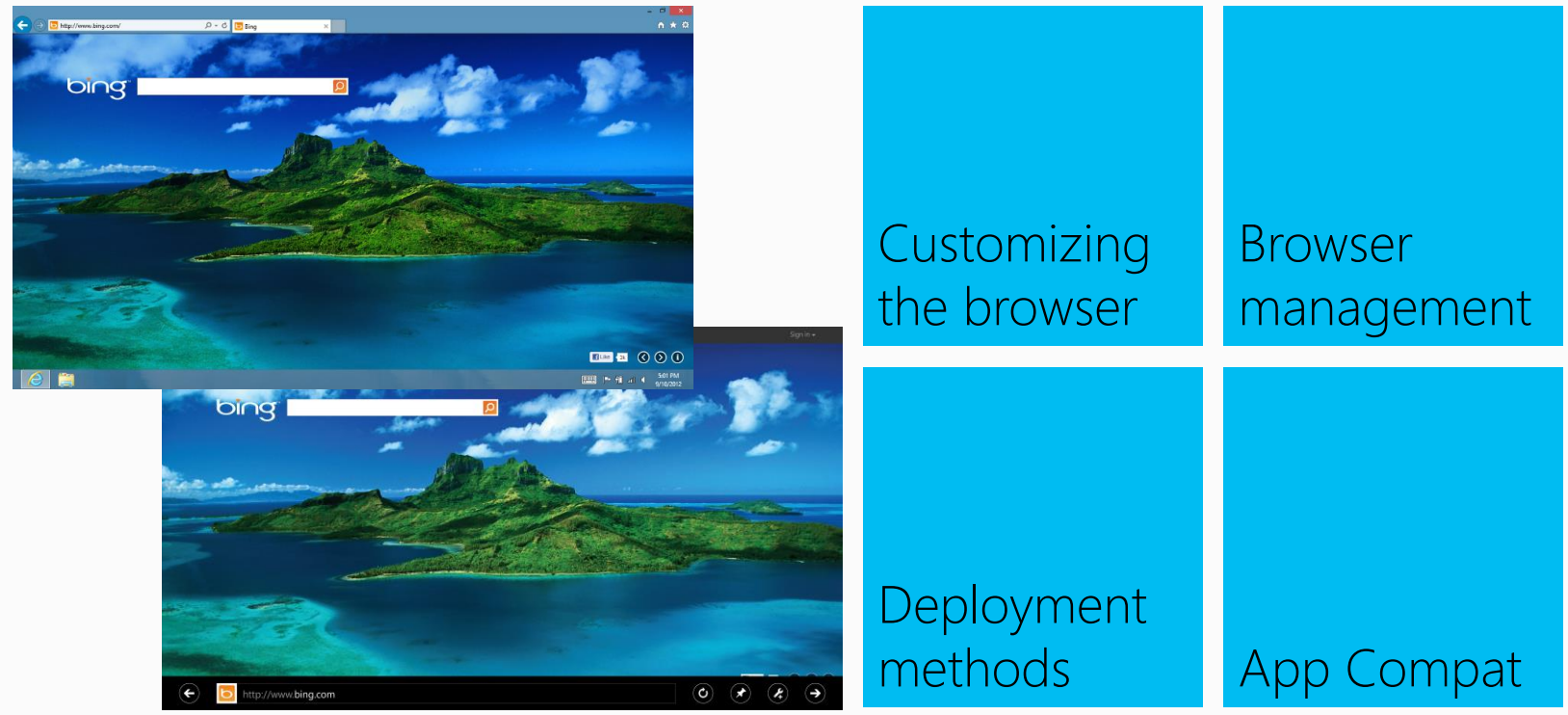

### Common Browser Customizations

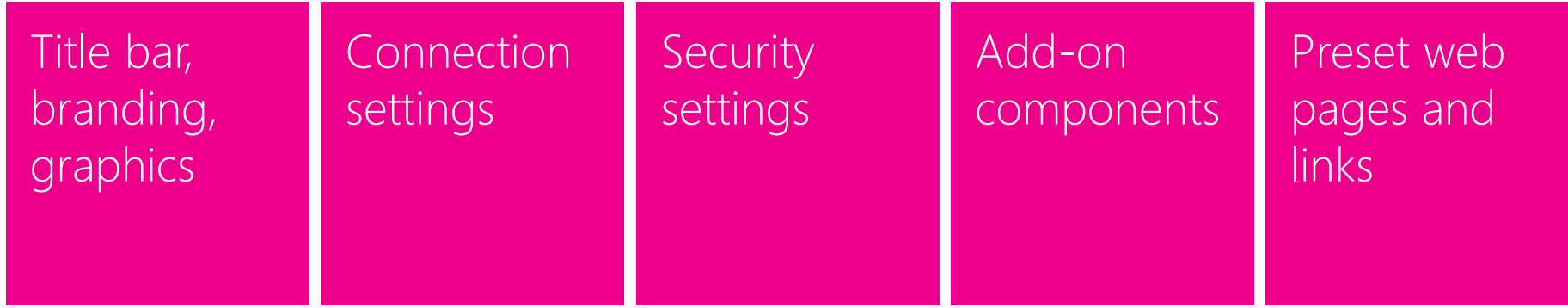

### Deployment scenarios

### Existing computers running Windows

- · Use Windows Update or existing electronic software distribution systems like Configuration Manager, Windows Server Update Services, or Windows Intune
- Internet Explorer 11 supports command-line and IEAK options for silent installation

## As part of a Windows deployment

- Update Windows images to include Internet Explorer 11
- Add to the MDT deployment share
- Included in Windows 8.1

# Group Policy settings in Internet Explorer 11

28

### Default browser

Notify users if Internet Explorer is not the default web browser

## $~1500$

Group Policy settings total for support of all versions of Internet Explorer

### Adobe Flash

Turn off Flash in Internet Explorer and prevent applications from using Internet Explorer technology to instantiate Flash objects

New Group Policy settings for Internet Explorer 11

Group Policy Settings in Internet Explorer 11

# Compatibility view Group Policy

<span id="page-23-0"></span>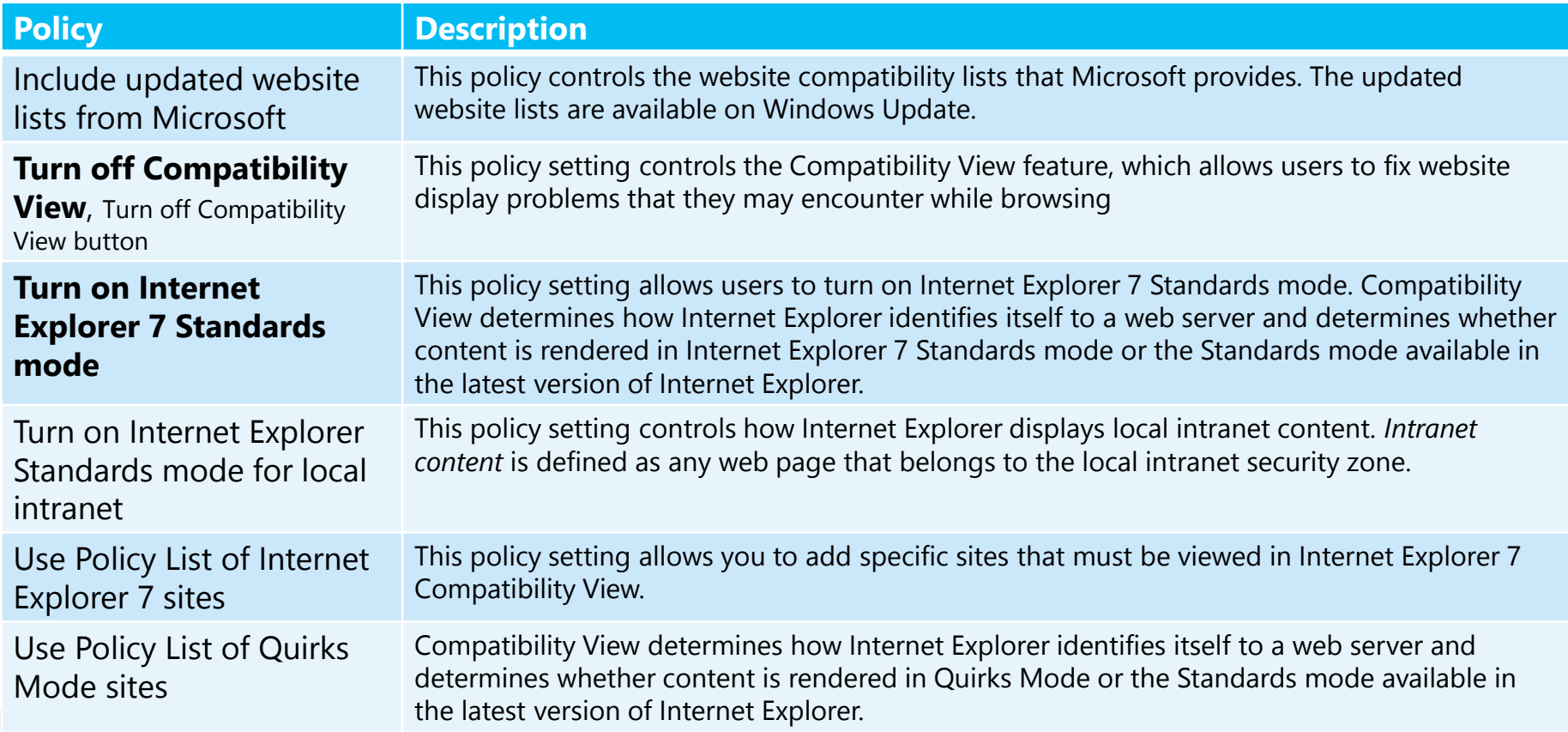

# Deployment Approach

- ▶ Configuration Manager SCCM 2012 R2
- Microsoft Deployment Toolkit MDT 2013
	- Windows ADK
	- Windows PE 5.0
	- USMT
- Windows Server 2012 R2:
	- Windows Deployment Services with multicast
	- Microsoft BranchCache improvements

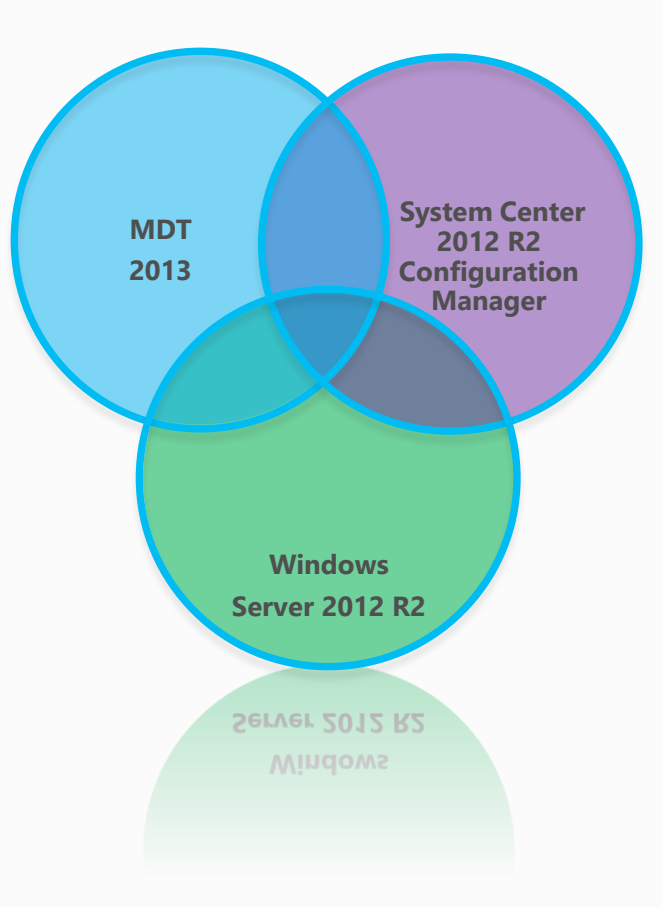

# Deployment Approach: LTI

- Lite Touch Installation (LTI)
- ▶ Only requires MDT 2013(free download)
- Contains tools and best practice guidance for deployment
- **If** Used for image engineering and image deployment processes
- Includes the MDT database (MDT DB) for role, location, computer, and hardwarebased configurations
- <span id="page-25-0"></span>Does not provide life cycle for desktop components after deployment

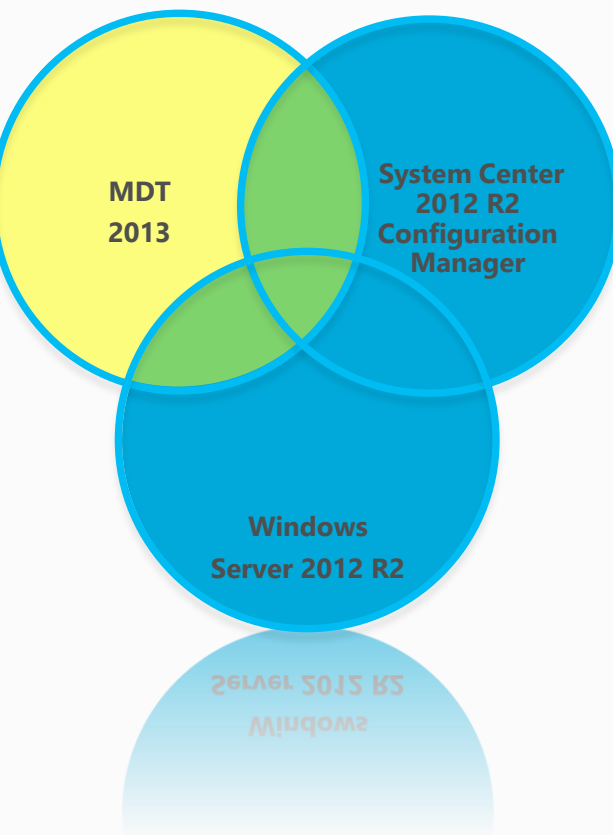

# Deployment approach: OSD

- Full bare metal Operating System Deployment (OSD) for Windows 8.1 and Windows Server 2012 R2.
- Requires Microsoft System Center 2012 R2 Configuration Manager infrastructure.
- Used for image deployment process
- Provides application, hardware, and security life cycle after deployment
- Provides full Application Lifecycle Management

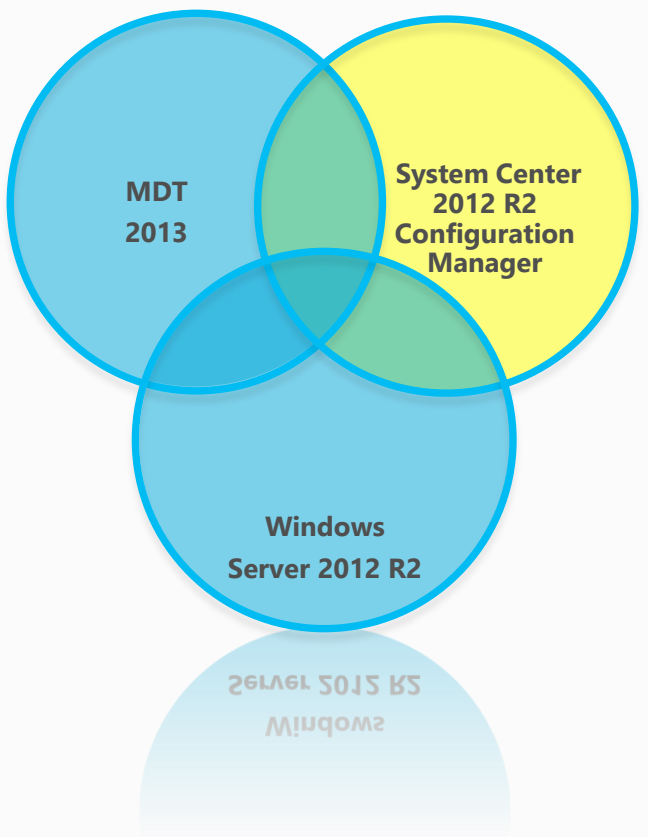

# Deployment approach: Windows **Deployment Services**

- Windows Deployment Services (PXE)
- Requires Windows Deployment Services Role installed on the server
- ▶ Can be used for image deployment
- Does not provide life cycle for desktop components after deployment
- <span id="page-27-0"></span>Does not include MDT DB for role, location, computer, or hardware-based configurations

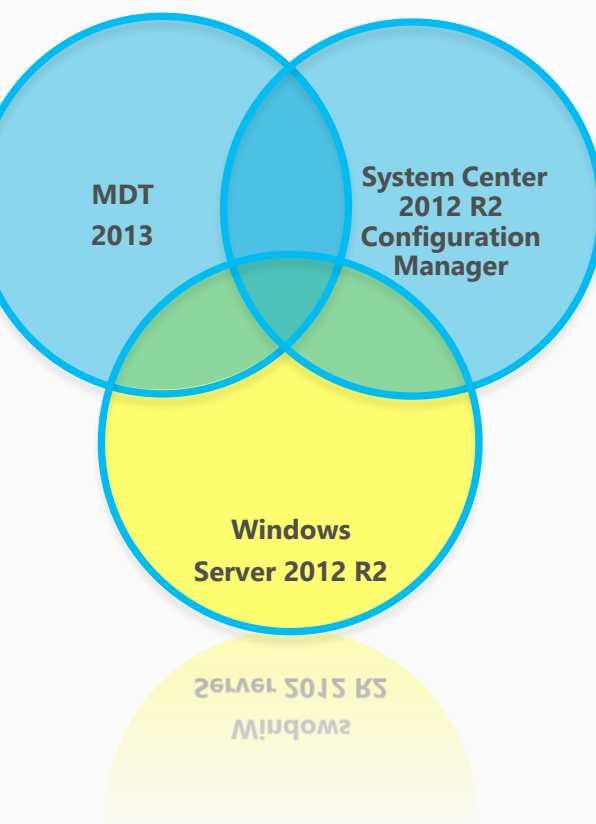

# Deployment approach: ZTI

- ▶ Zero Touch Installation (ZTI)
- ▶ Combines the MDT DB, OSD, and Windows Deployment Services into a fully automated deployment solution
- Requires MDT 2013 integrated with a Configuration Manager infrastructure
- ▶ Can be used for image deployment
- Provides application, hardware, and security life cycle after deployment
- <span id="page-28-0"></span>Includes the MDT DB for role, location, computer, and hardware-based configurations

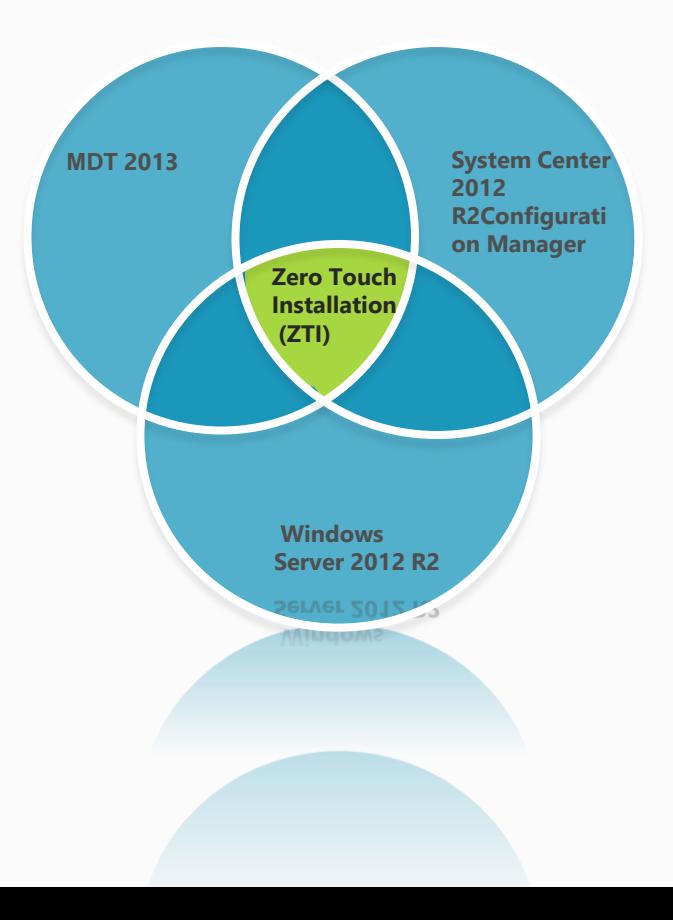

### **Windows** Deployment

 $21$ 

### <span id="page-29-0"></span>Modern Application Delivery & Installation

## Modern App Deployment Strategy

#### Two ways to install touch-centric Windows 8 Modern Apps

#### The Public Windows Store

Certified by Microsoft **Available 7x24h**, provided by the MS **Public Cloud Service Installed and updated by end users** ISV built business apps

#### IT Direct Distribution

Certified by the corporation **Installed and updated via IT** supplied processes Custom Line of Business (LoB) Apps

#### Enterprise Sideloading

The process of installing Windows 8 Apps directly to a device without going through the Windows Store

# Delivering Windows 8.1 Modern Apps

Download from Windows Store

Sideload from your infrastructure

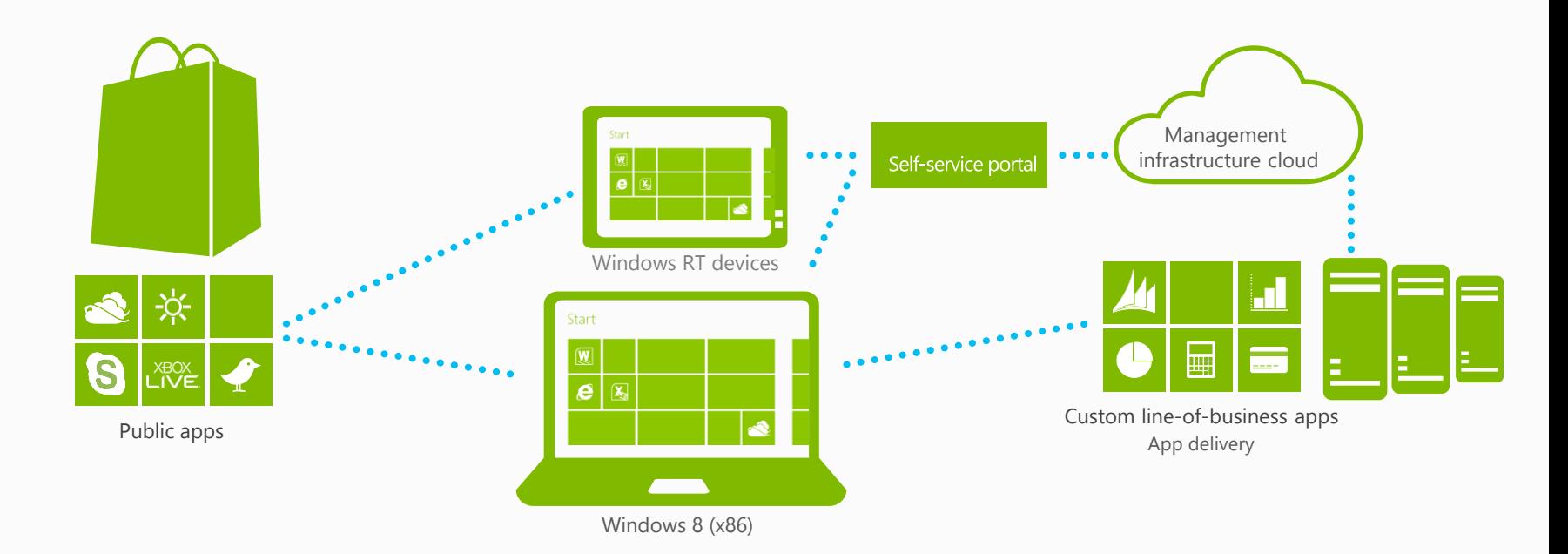

# Simplifying Management Across Platforms

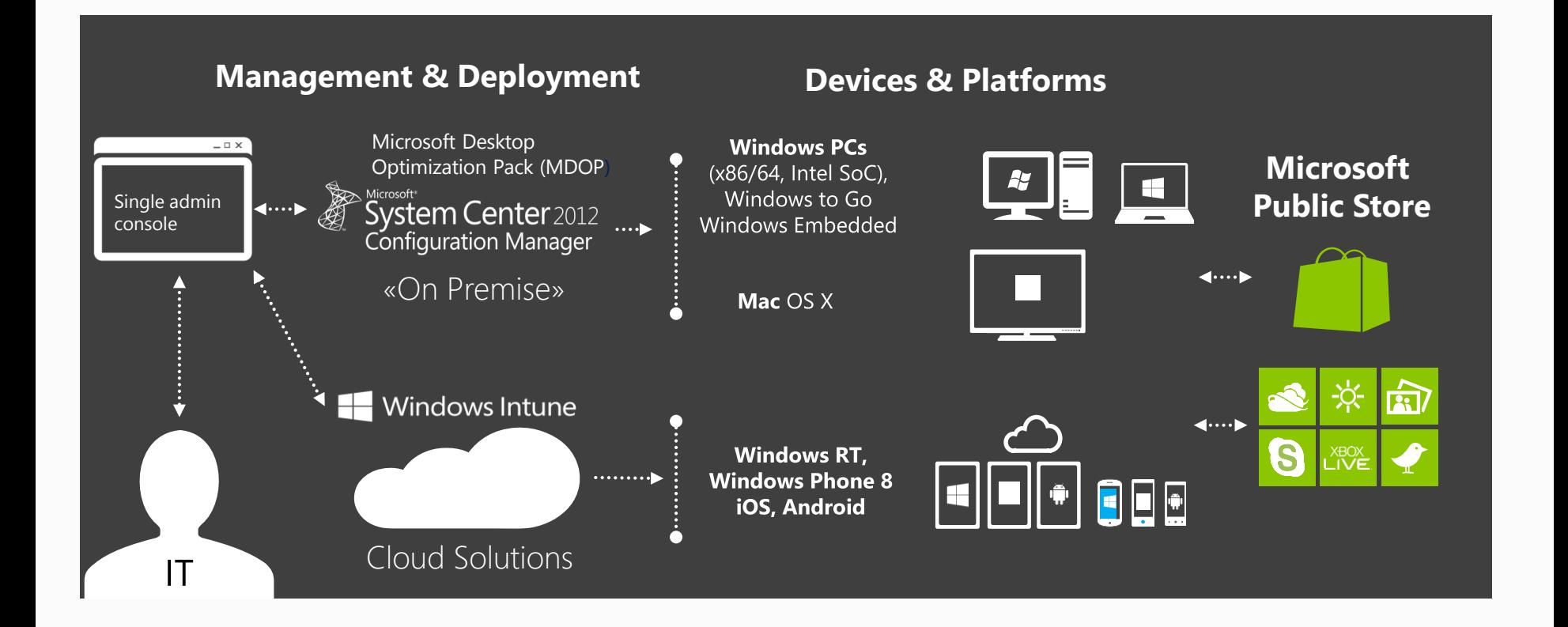

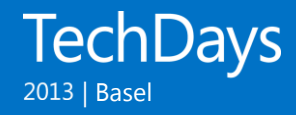

### Company Portal Announcement (October 18th 2013)

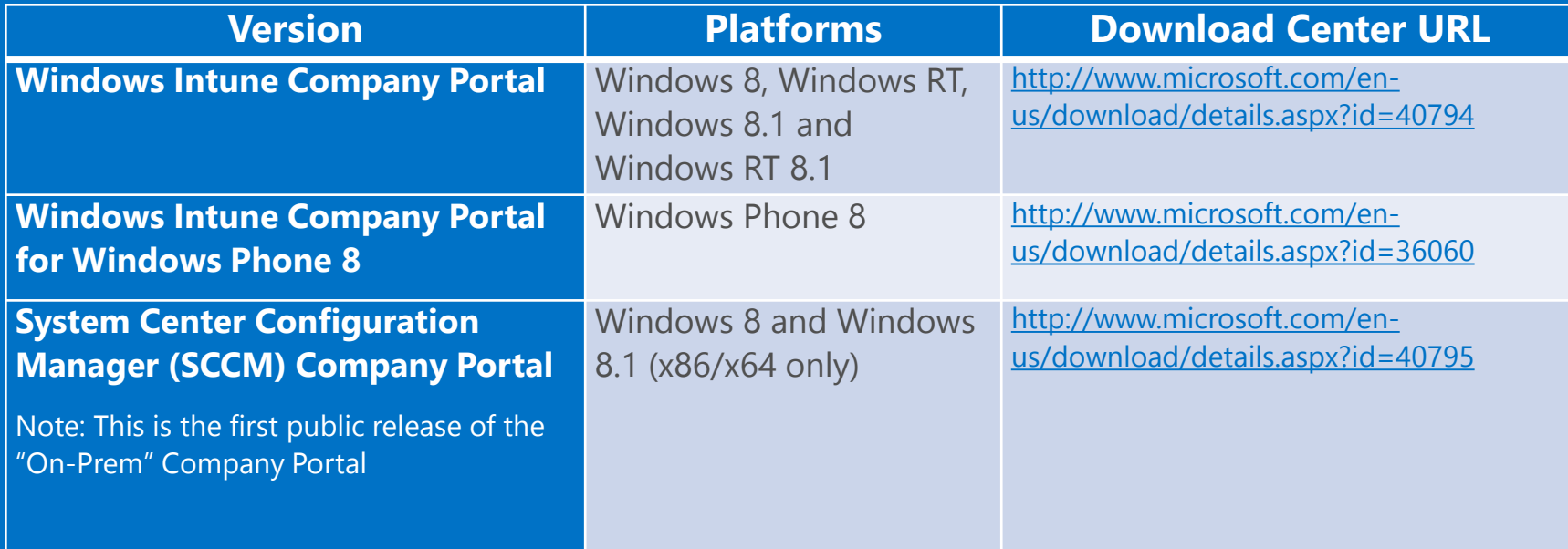

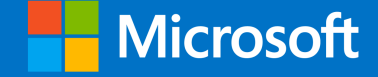

### Unified Device Management Windows, System Center, and Windows Intune

<span id="page-34-0"></span>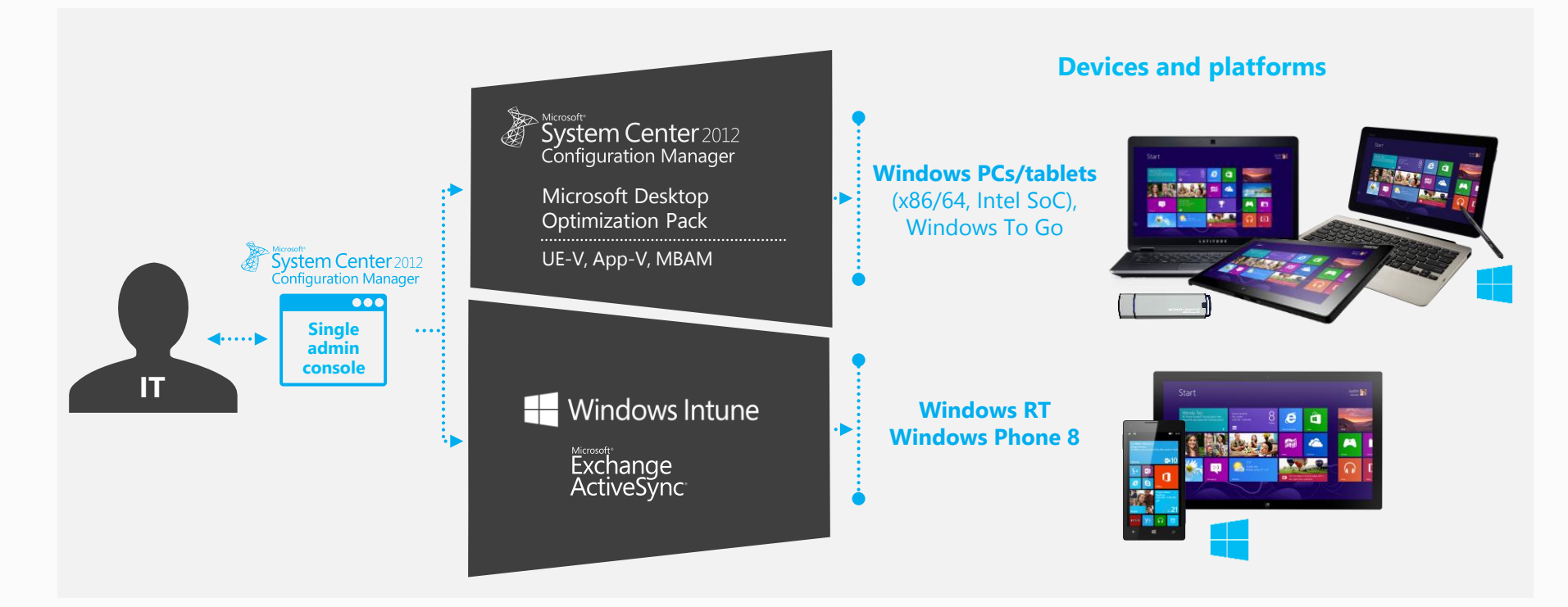

# Designing a User-Centric Delivery

- Deliver best user experience on each device
- Define an app once

<span id="page-35-0"></span>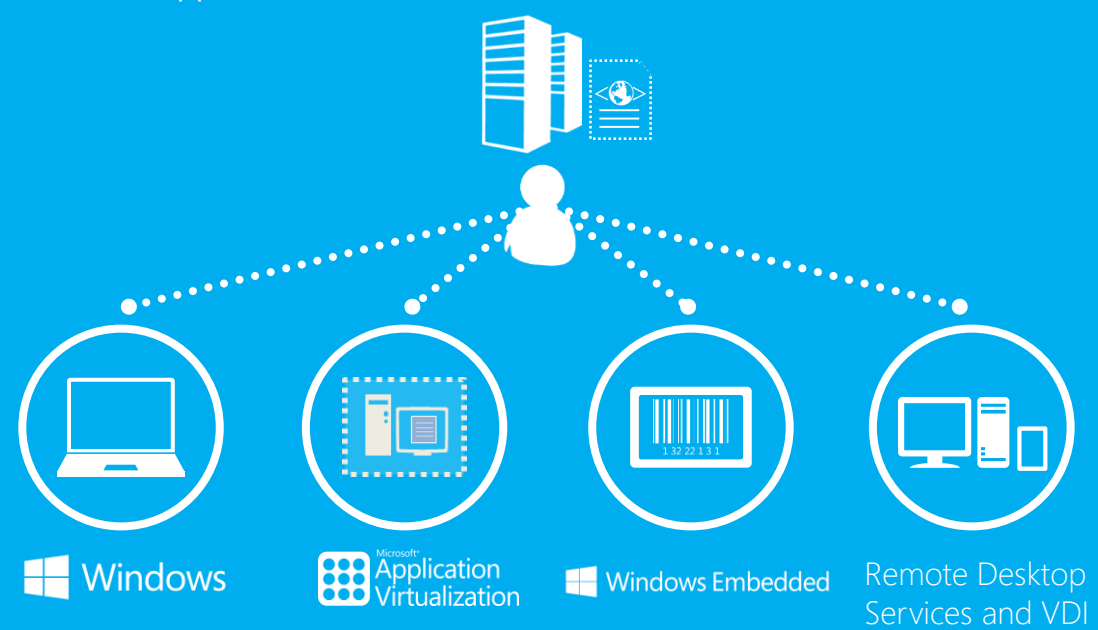

#### Delivery evaluation criteria

- User
- Device type
- Network connection

#### User–device relationships

#### Primary devices:

- MSI
- Microsoft Application Virtualization (App-V)
- Windows 8.1 apps
- Windows 8.1 apps in the Windows Store Nonprimary devices:
- VDI
- Remote Desktop

### User-Centric Application Delivery New Application Model in SCCM 2012 R2

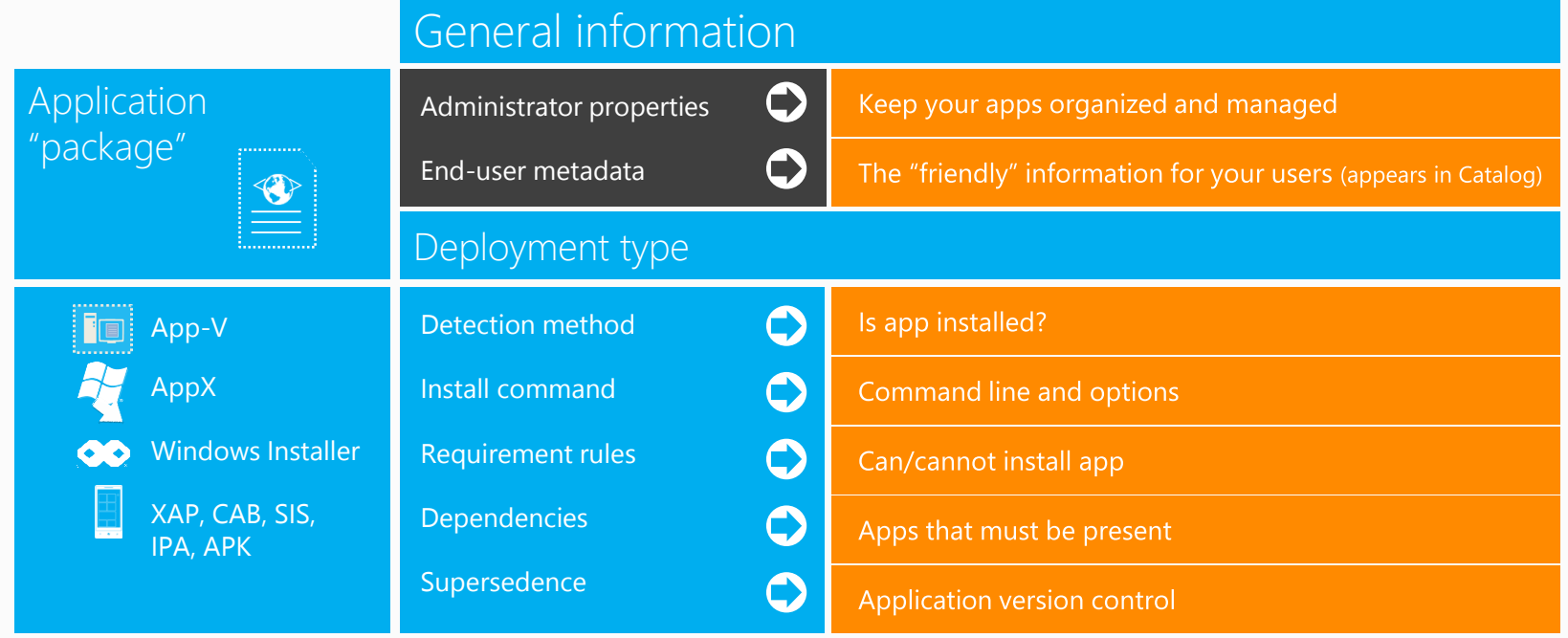

### Application Catalog in SCCM 2012 R2 End-User Self-Service

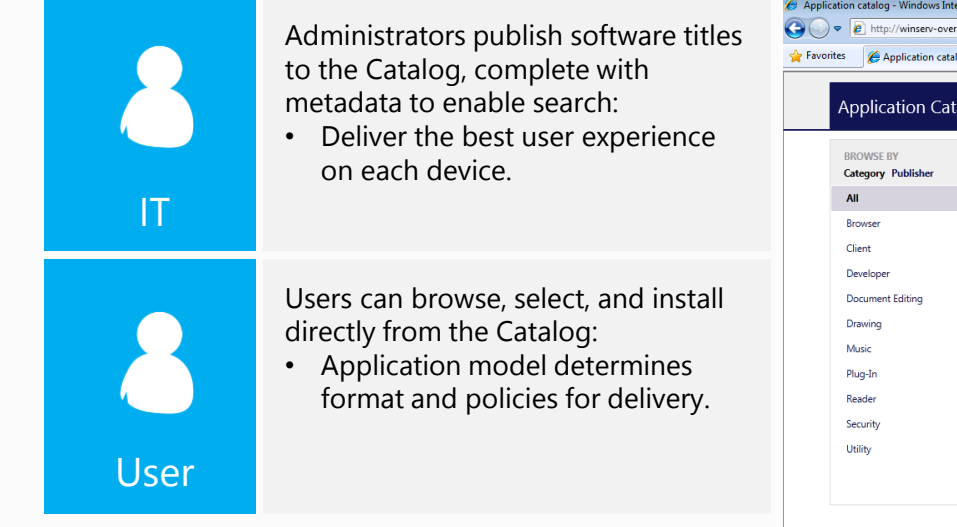

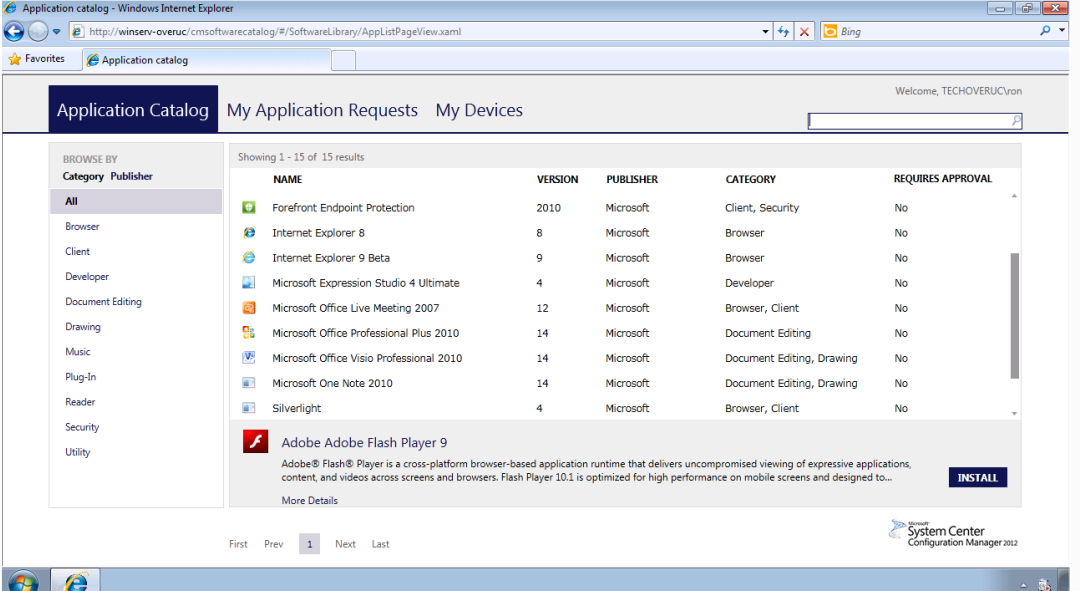

# SCCM 2012 R2 Components

- User collections
- User deployments
- · Intelligent deployment types
- Application Catalog
- Primary device settings and rules
- User policies

# SCCM User Collections

- Target specific users or groups of users
- Function same way as device collections
- Populated through Active **Directory User and Group** Discovery

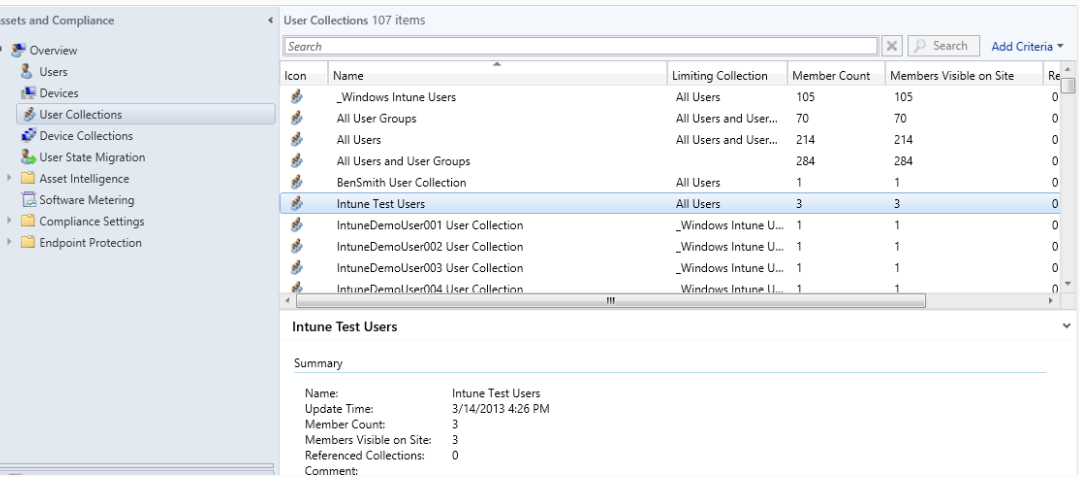

# SCCM User Deployments

- Function similar to standard device deployments
- A user deployment is a deployment to a user collection; it is not a different type of deployment
- Must deploy to a user collection for user-centric delivery

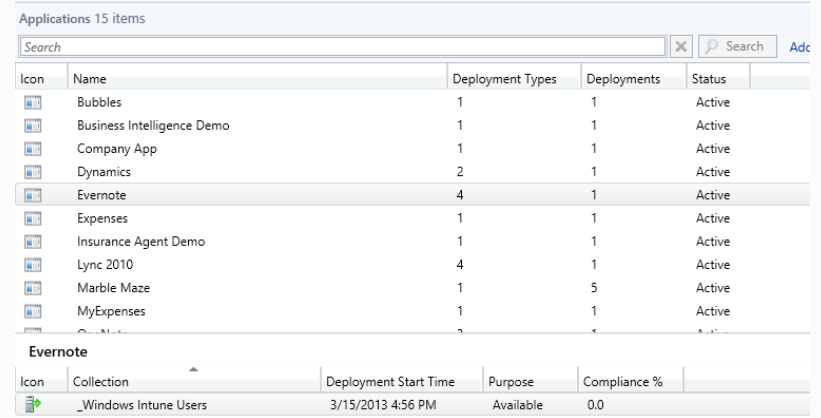

# Mixed Deployment Types

- Each app has Multiple Deployments
- Example: App-V, .msi, .appx
- Deployments are Platform Specific  $\bullet$
- Example: 32Bit (x86), 64Bit (x64)  $\bullet$
- Enable users to get the same app, from the same portal, on any device

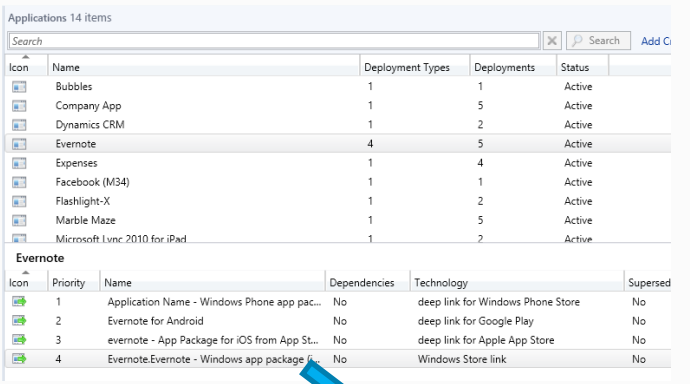

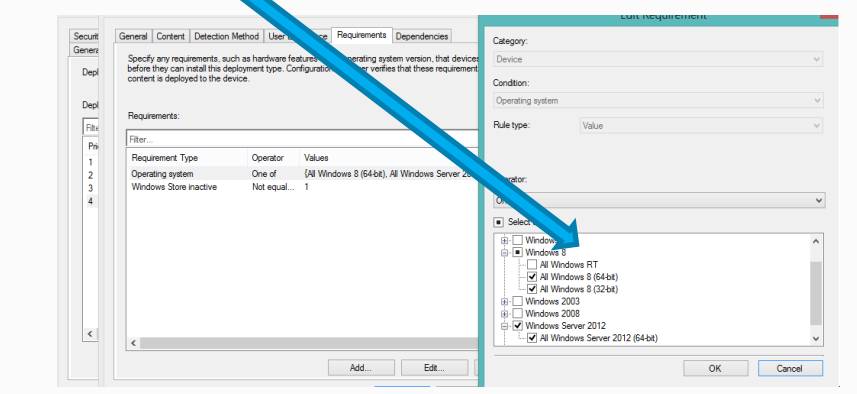

# Application Catalog in SCCM 2012 R2

#### Web service and website point

#### **Navigate**

http://<Server>/CMApplicationCatalog

Automatically determines all applications available to the user

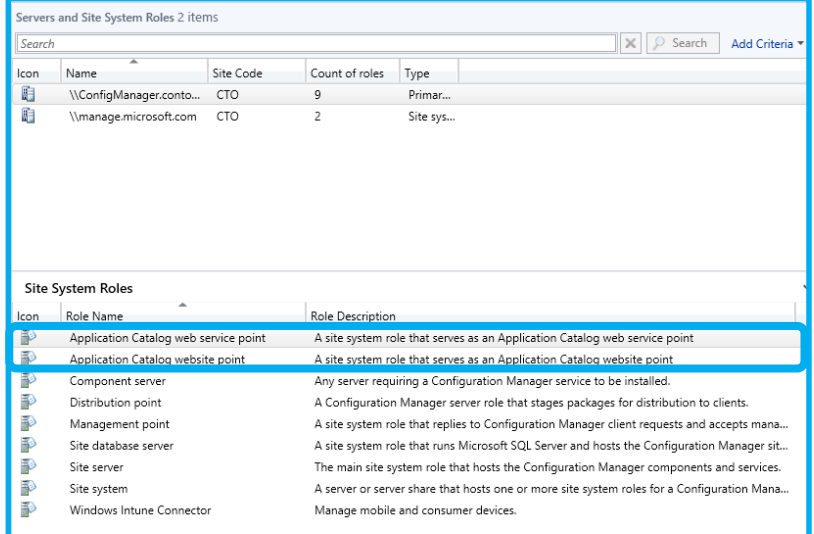

# **Primary Device Settings and Rules**

- Act as a deployment modifier:
	- Common scenario is MSI versus App-V
	- A condition, similar to an operating system type
- User can have multiple primary devices
- Can be manually assigned or automatically determined  $\bullet$  .

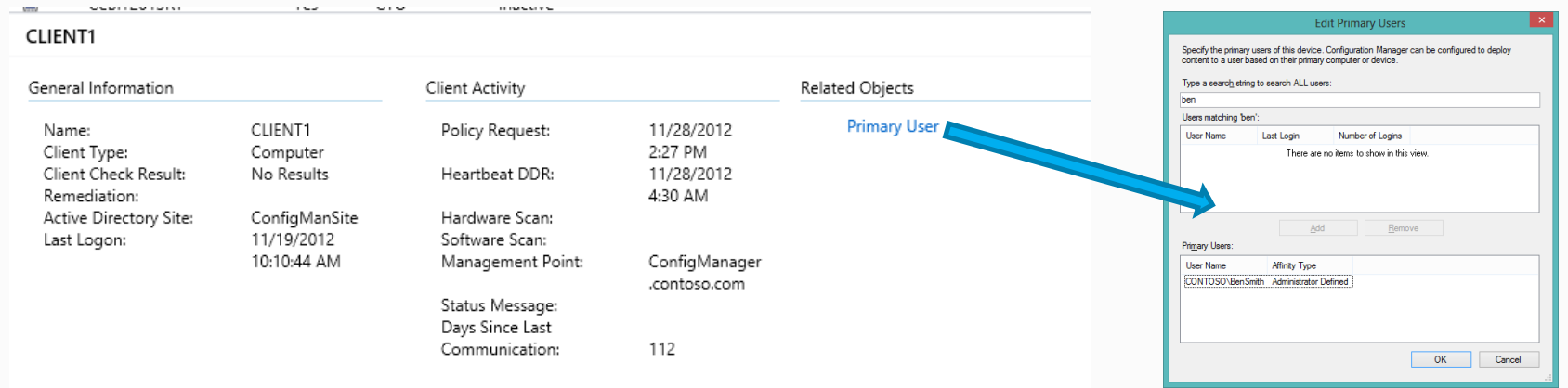

# User and Device Policies in SCCM 2012 R2

- · Set of user- or device-specific polices that can be deployed to a collection of users
- · Includes:
	- Ability to use cloud distribution
	- Rules for primary device assignment
	- · Device enrollment
- Device policies can be used to control automatic assignment of primary user
- · User policies permit user to self-assign

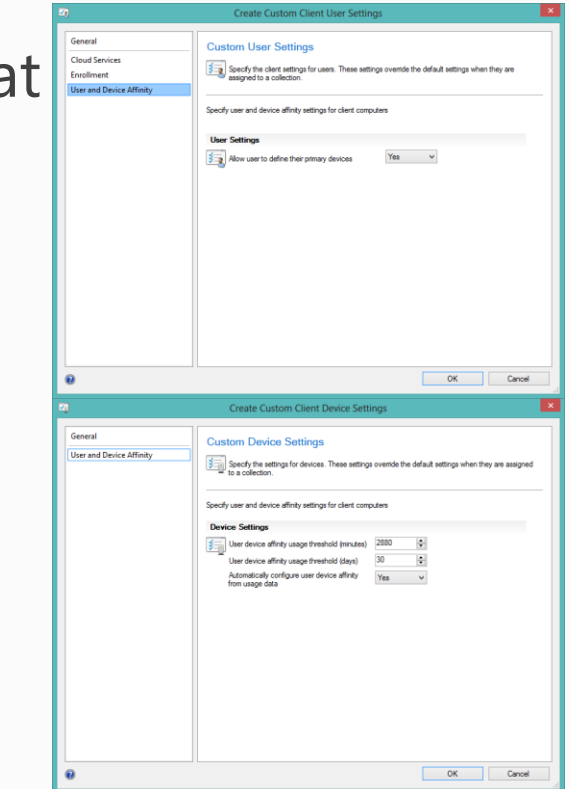

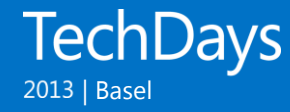

How to Deploy Windows 8.1 and Windows Server 2012 R2? - System Center Configuration Manager 2012 R2 Fully supports Operating System Deployment (OSD) and Software Distribution

- System Center Configuration Manager 2012 SP1 + CU3 Supports Operating System Deployment and Software Distribution But you have to create your boot image using the ADK for Windows 8.1
- System Center Configuration Manager 2007 SP2 / SP3 Supports SCCM Client Capabilities for Software Distribution and Inventory. There is no plan to add operating systems deployment (OSD) capabilities

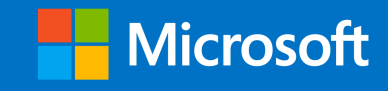

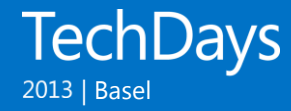

How to Deploy Windows 8.1 and Windows Server 2012 R2? The Microsoft Deployment Toolkit (MDT) 2013 can be used to create Master Images for Deployment

Description of Update Rollup 3 for System Center 2012 (CU3) http://support.microsoft.com/kb/2756127/en-us

- Support Questions about Windows 8.1 and Windows Server 2012 R2<sup>'</sup> for System Center Configuration Manager http://blogs.technet.com/b/configmgrteam/archive/2013/09/16/support-questionsabout-win-8.1-and-winsvr-2012-r2-for-configmgr-and-endpoint-protection.aspx

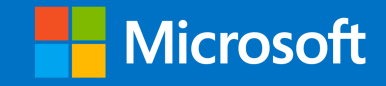

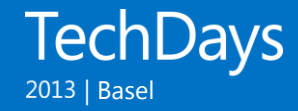

### Things to think about (Windows 8.1 Projects)

- KMS UpDate is needed for proper Activation of Windows 8.1 and Windows Server 2012 R2

http://support.microsoft.com/kb/2885698

Deployment Guys: Many Resources, Scripts, Tips, Tricks and Tools http://blogs.technet.com/b/deploymentguys

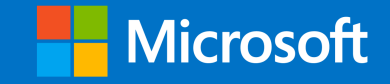

# Deployment Summary

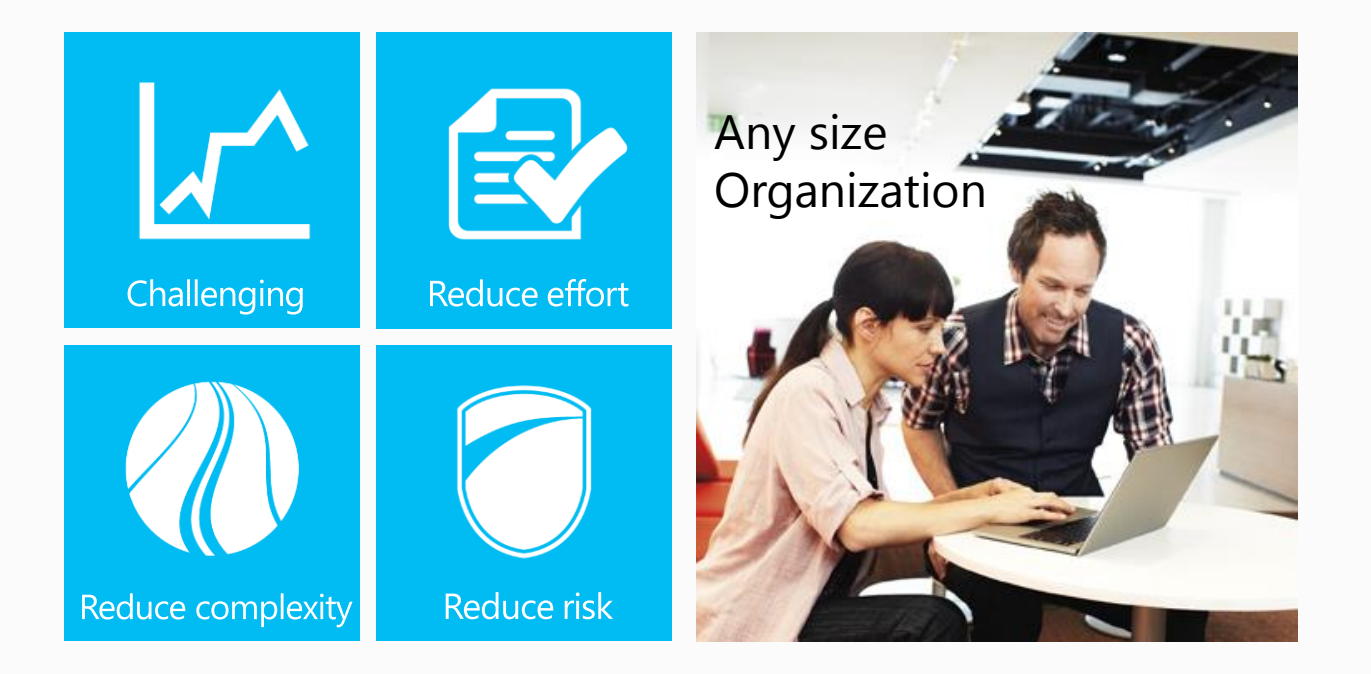

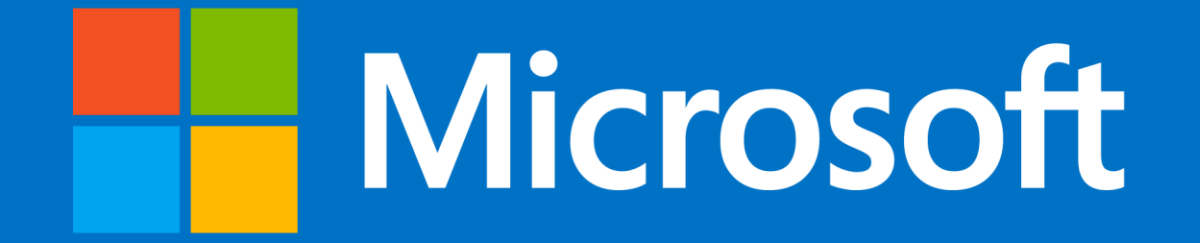

© 2012 Microsoft Corporation. All rights reserved. Microsoft, Windows, Windows Vista and other product names are or may be registered trademarks and/or trademarks in the U.S. and/or other countries. The information herein is for informational purposes only and represents the current view of Microsoft Corporation as of the date of this presentation. Because Microsoft must respond to changing market conditions, it shoul Microsoft cannot quarantee the accuracy of any information provided after the date of this presentation. MICROSOFT MAKES NO WARRANTIES, EXPRESS, IMPLIED OR STATUTORY, AS TO THE INFORMATION IN THIS PRESENTATION.